## **CRÉER VOTRE COMPTE ET CONFIGURER VOTRE PROFIL**

Lors de la première utilisation de l'application, la création d'un compte utilisateur est obligatoire.

- Identité (Nom, prénom)
- $\bullet$  Fmail
- Mot de passe

Remplissez ensuite les 10 étapes puis confirmez votre email.

Vous êtes dialysé ? Ou Insuffisant rénal chronique non dialysé ?

Allez dans l'onglet profil

Profil

- Puis bilan biologique A Bilan Biologique Remplissez les informations demandées (poids,
- date de début ou de reprise de la dialyse, diurèse, prise de poids entre deux dialyses, résultat du dernier bilan urinaire et biologique)

Reinbow fixe vos objectifs nutritionnels<br>d'utilisation complet. The suite of the design of the informations of d'utilisation complet. personnalisés en fonction des informations complétées dans votre profil.

# **ARTICLES**

Dans L'onglet article vous pouvez consulter des actualités nutrition-santé ainsi que des conseils qui vous permettront de mieux appréhender votre alimentation.

## **LES PETITS PLUS**

### **DANS MON FRIGO**

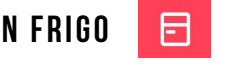

Permet de composer des recettes anti-gaspillage, gourmandes, rapides et économiques en fonction des aliments que vous avez dans votre frigo.

#### **LISTE DE COURSE**

Fait pour vous simplifier la vie!

Lorsqu'une recette vous intéresse, vous pouvez cliquez sur "Ajouter à la liste de course" et tous les ingrédients de la recette sont transférés automatiquement dans votre liste de courses. De même lorsque vous recherchez un aliment, vous avez la possibilité de l'intégrer dans votre liste de courses

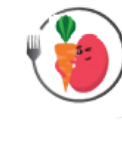

Vous souhaitez en savoir encore plus sur les différentes fonctionnalités de Reinbow ? Visualisez le guide d'utilisation complet.

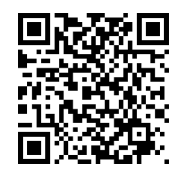

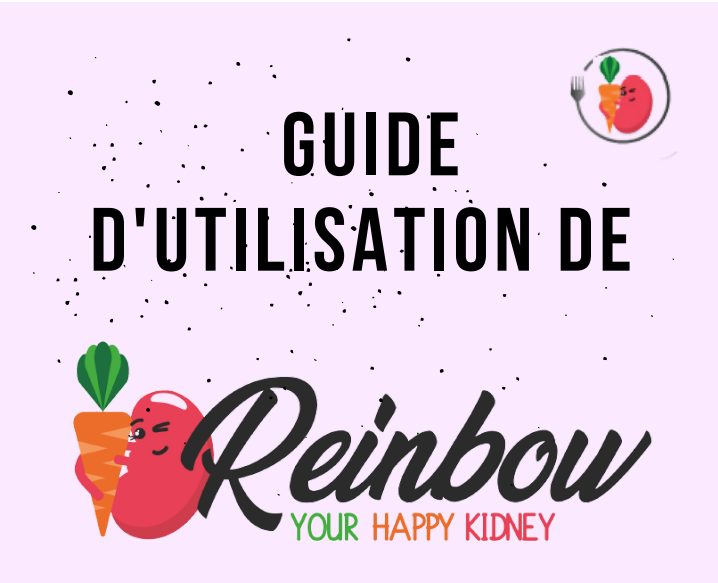

L'application nutritionnelle destinée aux maladies rénales chroniques

#### Disponible gratuitement sur:

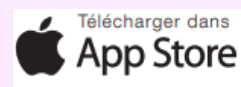

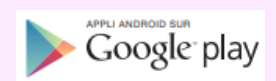

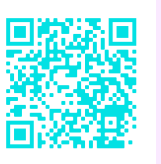

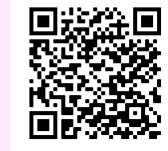

Allier alimentation et plaisir ? Venez découvrir Reinbow et ses

Sandra Gressard : Diététicienne-nutritionniste et conceptrice de Reinbow Your happy kidney / Société Emanutrition

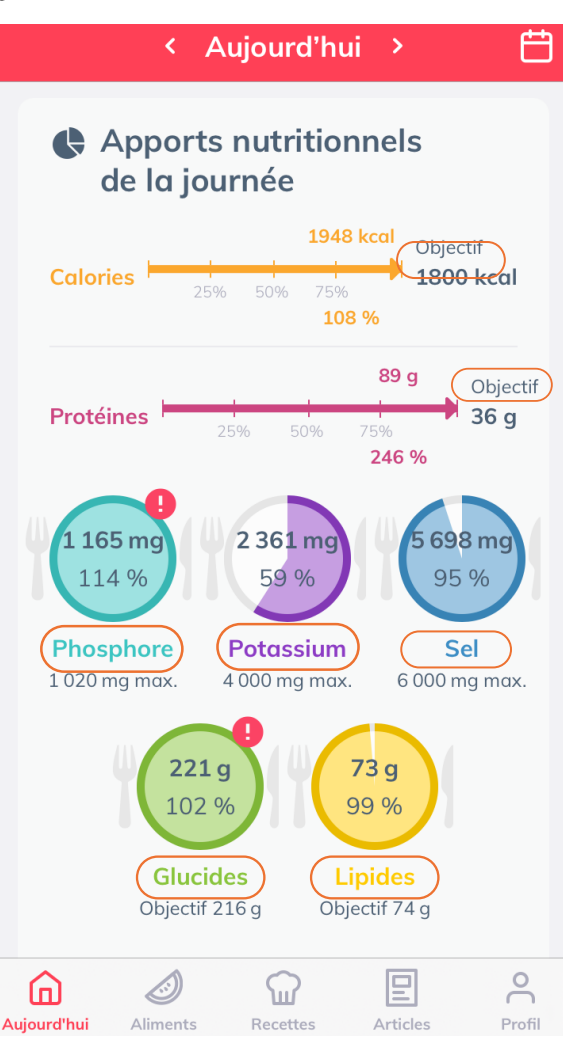

Dans l'onglet :  $\Box$ Vous trouverez vos objectifs inscrit

Plus vous allez ajouter de repas dans la journée, plus les flèches vont avancer vers l'objectif à atteindre et plus les cercles vont se colorer.

Objectif

Lorsque votre cercle est rempli avec un point d'exclamation, cela signifie que vous avez dépassé la limite à consommer dans la journée.

## **0Ù TROUVER MES OBJECTIFS? COMMENT CRÉER SON REPAS?**

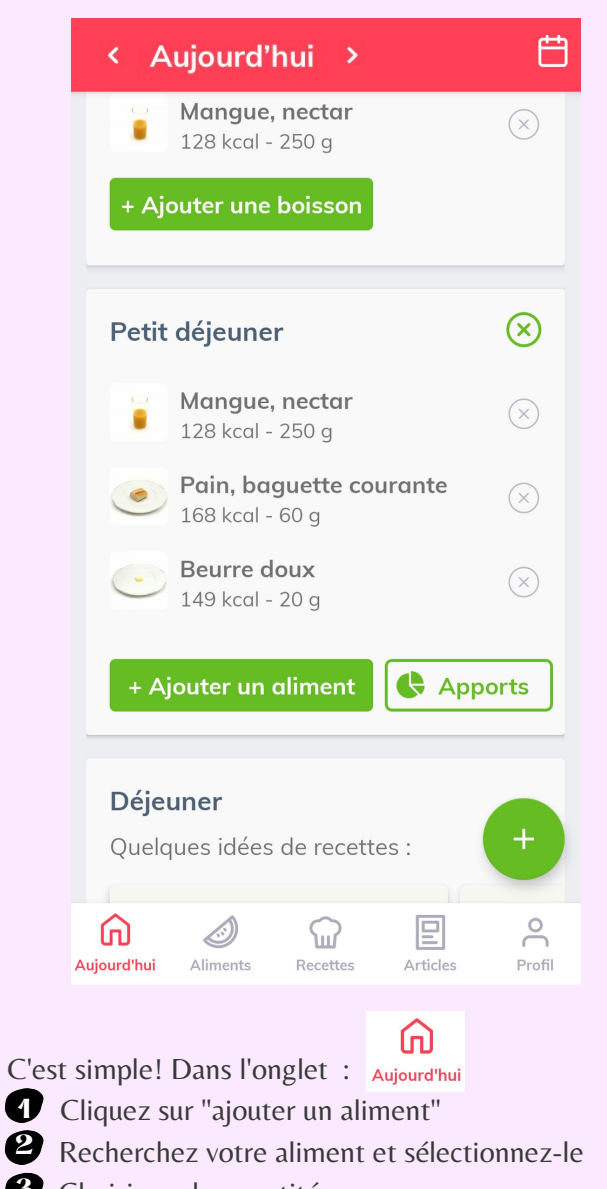

#### Choisissez la quantité que vous avez consommée **3** (les apports nutritionnels changent en fonction)

Faites de même pour vos apports liquidiens **4** Reinbow va automatiquement calculer vos apports nutritionnels dans la journée au fur et à mesure que vous créez vos repas .

## **CALENDRIER DES REPAS**

Dans le calendrier, retrouver l'historique de vos repas et boissons consommés.

Vos repas se ressemblent ? Gagnez du temps et dupliquez vos repas !

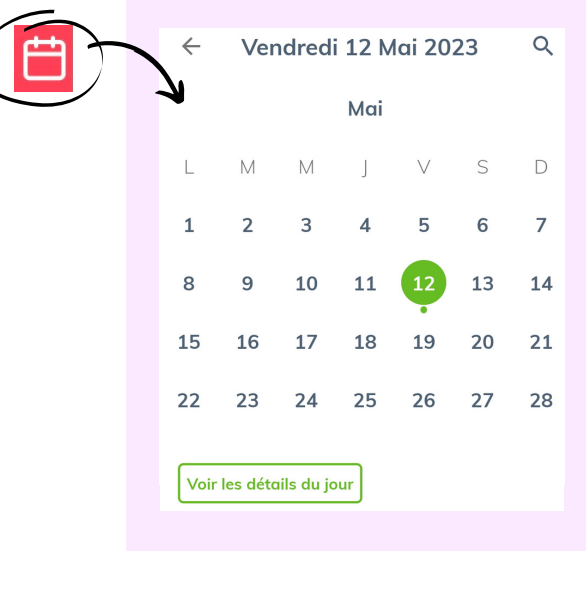

**LES RECETTES** Recettes

Dans l'onglet recette, on vous propose plein d'idées recettes! Pour chaque recette est indiqué le temps, la difficulté de réalisation de la recette, le coût, les apports nutritionnels selon la quantité sélectionnée, les ingrédients, la technique culinaire ainsi que des astuces.

Vous pouvez également filtrer  $\overline{F}$  les recettes selon vos préférences alimentaires.

Vous pouvez les filtrer en fonction de leur teneur en protéines, ce qui vous aidera à atteindre vos objectifs.